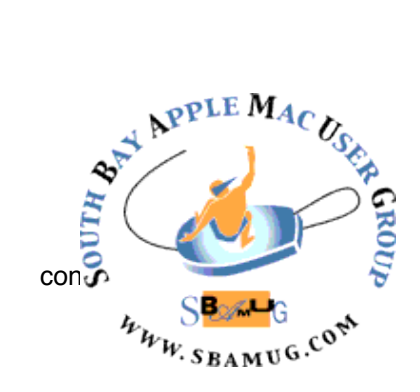

*South Bay Apple MUG Macintosh* **July 2015**

## A Monthly CUPFUL for South Bay Apple Mac User Group Members

# **iPhone Signal Strength,** by Nick Baily

To get signal strength displayed numerically rather than bars:

1. Open the Phone keyboard.

2. Type *\*3001#12345#\** and then hit call

3. As soon as you tap the *Call* button, the *Field Test* app will open

4. You'll notice that instead of the standard reception bars in the upper left-hand corner of your screen, you've got a negative number indicating the decibels referenced to one milliwatt (dBm).

The problem is that, as soon as you tap that Home button to exit the Field Test app, your signal will be back to normal. So to keep it in numeric mode:

5. While in *Field Test* app, hold down the *Sleep/Turn Off*  button until the *Slide to power off* screen comes up. Now, instead off the phone, hold *Home* button for a couple of seconds until it sends you back to the Home Screen.

That's it. And you may notice while in home screen you can tap the upper left corner to toggle between bars and numerical display.

This is vastly better than the usual bars, especially when you are in a poor reception building or similar location where you want to hunt around and find the best corner or room to get service.

EDIT: For IOS7 this still works. While in the Field Test app, hold the Sleep/Wake button and the Home button until the phone turns off (Simply holding the power button and using the "Slide to turn off" function will revert back to bars).

EDIT 2: Still seems to work just fine in IOS8.

[http://tech.firstpost.com/news-analysis/three-handy-tricks](http://tech.firstpost.com/news-analysis/three-handy-tricks-that-iphone-ipad-users-might-not-know-215317.html)[that-iphone-ipad-users-might-not-know-215317.html](http://tech.firstpost.com/news-analysis/three-handy-tricks-that-iphone-ipad-users-might-not-know-215317.html)

 June 24 Meeting Social Media/Facebook

What is social media? What does it mean for me? How do we use it? Ever wonder about these questions? Dr. Muhammed will deliver a short presentation on the social media revolution followed by a session on one of the largest social media outlets: Facebook. Participants will learn about various communication strategies and tools that are presently used in the field. Lastly, individuals will learn how to create, use, and maintain a personal Facebook account, including optimizing privacy settings.

Information about the presenter: [www.anilsmuhammed.com](http://www.anilsmuhammed.com) 

## **IN THIS ISSUE**

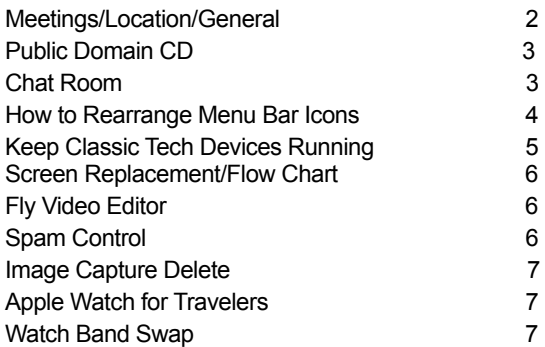

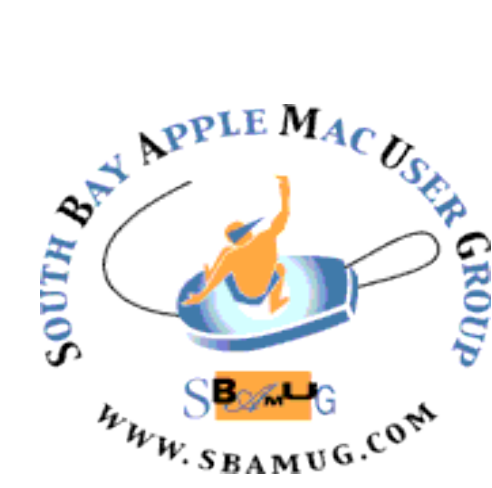

Meetings: Lomita Veteran's Hall, 1865 Lomita Blvd, Lomita Mail: PO Box 432, Redondo Beach, CA 90277-0432 Phone: (310) 644-3315 Email: [info@sbamug.com](mailto:info@sbamug.com) Website:<http://www.sbamug.com>

# *Welcome to the* **SBAMUG South Bay Apple Mac User Group**

Members,friends and colleagues are invited to attend our monthly meetings. The \$35 annual membership dues entitle you to receive this monthly newsletter by mail or online, plus many more benefits (page 8). To become a member or get more info please check our websiite.

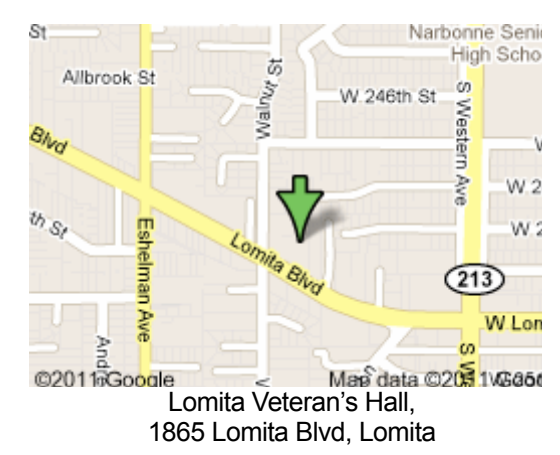

# **SBAMUG Monthly Calendar**

Jun 24: Social Media/Facebook Jul 29: WordPress/Photography

# **SBAMUG Meeting Format:**

**6:30—7:30 p.m.** Questions & Answers and Sharing: *Everyone* is welcome, beginners encouraged

**7:30—7:45 p.m.** 'iSocial' – shoot the Mac breeze with others over a cookie

**7:50—9:00 p.m.** Announcements and Program

*\*\*Refreshments provided; donations appreciated!* 

Submit suggestions for topics or speakers, or articles, ideas & original artwork for this newsletter by the last Wednesday of each month. Articles may be edited to fit space. Submit to: pimyerz@gmail.com

## **Officers & Volunteers:**

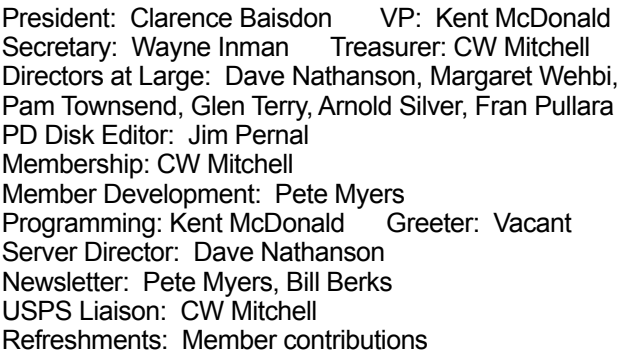

# **Other Meetings:**

- •1st Wed each month SBAMUG Core Group, 7:30 pm. Join Google+ SBAMUG community, or email: [info@sbamug.com](mailto:info@sbamug.com).
- •Special interest groups (SIGs): Ask at the meetings or email: [info@sbamug.com](mailto:info@sbamug.com)
- •Last Sat. each month Northrop Grumman-Ham Radio & Computer Swap Meet, 7--11:30 a.m. Meet at SE corner of Marine/Aviation Blvd, Redondo Beach
- •Los Angeles Portable Users Group: Mac OS X, iPhone, iPod, MacBook, etc.,<http://www.lapug.org/>

# **Membership Report – 106 members!**

*Please wear membership card as your name tag*  **Welcome New Members:**

**Thank You Member Renewals:** Dan & Janice Rey, Wayne Miyoshi, Rosalie Kincaid, George Wilde.

If your name is not spelled right or your expiration date is wrong, contact cwmitchell@sbamug.com for correction. Or contact CW for everything membership, dues and benefits. Please watch for your renewal letter, then sign and date it and return it with \$35 check or bring letter with payment to meeting.

THE SOUTH BAY MUG (ISSN 1058-7810) is published monthly for \$35 per year by South Bay Apple Mac User Group, 2550 Via Tejon, Suite 3J, Palos Verdes Estates, CA 90274. Periodicals postage paid at Palos Verdes Peninsula, CA and at additional mailing offices. POSTMASTER: Send address changes to THE SOUTH BAY MUG, P.O. Box 432, Redondo Beach, CA 90277-0432.

The South Bay MUG is published by the non-profit South Bay Apple Mac User Group. Excerpts may be reprinted by user groups and other non-profit media. Credit must be given to SBAMUG and the author. In addition, a copy of all reprinted materials must be sent to us at the above address. The South Bay MUG is an independent publication not<br>affiliated or otherwise associated with or sponsor

# **Chat Room**

This is the June CD article. Six programs this month. One program is for older G5 macs. I'll try and find these, but realize few shareware providers are making shareware for older machines.

**Audio Hijack** A program to record and enhance audio from just about any source. Programs that don't seem to have any means of saving audio can have the audio recorded with this program. OSX 10.9+ Intel 64 Bit \$49.99

**ccc-4.1.3.4135.zip** A easy to use backup/clone program. Can make your backup bootable. Usual updates with this latest version. OSX 10.8 or greater. Intel 64 \$39.99

**iFFmpeg.dmg** A program to convert multimedia files between formats. This is a graphical front end to an open source command line program. Improvements are in this update. OSX 10.7 Intel \$19.05

**SyncFoldersFree.dmg** A free program to sync folders. Choose two folders to sync. Click on the Sync Current Task button to sync. Has a paid version if you need more flexibility. OSX 10.7 Intel 64 bit

**TenFourFoxG5-31.7.0.app.zip** An Internet browser with the power of Firefox 31. Lets you have a more modern and powerful browser than the final version of Safari you are stuck with in OSX 10.5. Handles most add-ins but will not support plug-ins, especially Flash. Consult web site for details. This is for PPC Macs with a G5 processor only. Free

**Thunderbird 31.7.0.dmg** Latest version of this email and newsreader application. Security fixes in this version. Requires Intel OSX 10.6. Free

See you at the June meeting. PD CD will be the combined May-June one, available at the June meeting.

Jim Pernal PD Editor

## Screencasting follow-up

Allison Sheridan has written a post titled "How Hard Can Screencasting Be?" that makes a nice follow-up to the article on screencasting in the June SBAMUG newsletter. In it, she discusses some of the tribulations of the screencaster.

[http://www.podfeet.com/blog/2015/05/how-hard-can](http://www.podfeet.com/blog/2015/05/how-hard-can-screencasting-be/)[screencasting-be/](http://www.podfeet.com/blog/2015/05/how-hard-can-screencasting-be/)

# Websharing App (free on iTunes)

StumbleUpon is a way to find and share the best of the web. Simply tell them what you're interested in and they will serve up a mix of photos, articles, recipes, quotes, news, art, videos, memes, travel tips and much more. - Follow your friends and share your discoveries

- Create lists of your favorite topics and follow other lists to find more content you love

- Share your discoveries via Facebook, Twitter, Email, and SMS

What you can discover when you start Stumbling: Unbelievable photography, useful travel tips, hilarious videos, trending news, fun diy projects, addicting animated gifs, educational posts, informational infographics, inspiring quotes, delicious recipes, funny memes, the best jokes, cool sport fan facts, historical articles, motivational fitness and health tips, and more!

# Music App (free on iTunes}

Soundwave is an instant music messenger. Create private group chats to share songs from any [music](https://api.taps.io/soundwave1/pageclick?__tsproxy=https%3A%2F%2Fplay.google.com%2Fstore%2Fapps%2Fdetails%3Fid%3Dme.soundwave.soundwave&__url=http%3A%2F%2Fwww.soundwave.com%2F&__tsid=cb2dd54d-52da-4ff4-8504-ed7f5ad49be9&__tsid_override=1) app and chat instantly with friends. Swipe to see all the songs that have been shared in the chat. Its a simple, fun way to create playlists together.

# Nosilla Cast App (\$1.99 on iTunes)

Woohoo! The new and vastly improved iOS 8 AND Watch NosillaCast app is released! It's a great way to listen to the live show, chat in the chat room and go back to read/listen to recorded episodes. It's a universal app for iPad and iPhone and the  $\bullet$  Watch component will give you notifications for the live show amongst other things. All proceeds go to the independent developer +Donald **[Burr](https://plus.google.com/109421891185498061511)** 

# SBAMUG Website RSS Reader

See George Wilde's presentation for more info on this: [http://www.sbamug.com/wp/wp-content/uploads/2015/03/](http://www.sbamug.com/wp/wp-content/uploads/2015/03/iOS-Apps.pdf) [iOS-Apps.pdf](http://www.sbamug.com/wp/wp-content/uploads/2015/03/iOS-Apps.pdf)

# [How to Rearrange and Remove Your Mac's Menu](http://www.howtogeek.com/215978/how-to-rearrange-and-remove-your-macs-menu-bar-icons/)  [Bar Icons](http://www.howtogeek.com/215978/how-to-rearrange-and-remove-your-macs-menu-bar-icons/)

Your Mac's menu bar can start to look a lot like [the Windows](http://www.howtogeek.com/75510/beginner-how-to-customize-and-tweak-your-system-tray-icons-in-windows-7/)  [system tray](http://www.howtogeek.com/75510/beginner-how-to-customize-and-tweak-your-system-tray-icons-in-windows-7/) after you install a few programs. Here's how to declutter the menu bar and get those icons under control.

Unlike on Windows, there's no built-in way to rearrange or hide application icons without just closing them. Built-in system icons can genearlly be rearranged and hidden, however.

#### **Rearrange System Icons**

Many of the system icons that come with your Mac can be easily and quickly rearranged. Just press and hold the Command key on your keyboard, and then click and drag the icon to the left or right.

This works with the clock, battery, Wi-Fi, [Time Machine,](http://www.howtogeek.com/192533/how-to-back-up-your-mac-and-restore-files-with-time-machine/) audio, fast user switching and Bluetooth icons. It doesn't work with the [Spotlight](http://www.howtogeek.com/200660/learn-how-to-use-os-x%E2%80%99s-spotlight-search-like-a-champ/) or [Notification Center](http://www.howtogeek.com/214682/use-your-macs-notification-center-for-widgets-scripts-and-notifications/) icons, which are always located at the right side of the bar. It also doesn't work with icons provided by third-party applications. But, if you just have a handful of preinstalled icons you want to rearrange, you can do it in a few seconds.

#### **Remove and Customize System Icons**

Many of the system icons that come with your Mac can either be removed or configured to look different. Some of the icons that can appear on the top bar don't appear there by default, and you can choose to show them — the Bluetooth icon is hidden by default, for example.

Generally, these options appear in the System Preferences window, which you can open by clicking the Apple icon and selecting System Preferences.

For example, to show or hide the Bluetooth icon, open the System Preferences window, click Bluetooth, and toggle the "Show Bluetooth in menu bar" checkbox. To show or hide Time Machine, click the Time Machine icon in System Preferences and toggle "Show Time Machine in menu bar." For the sound icon, click the Sound option in System Preferences and uncheck "Show volume in menu bar." For the Wi-Fi icon, click the Network icon in System Preferences and toggle "Show Wi-Fi status in menu bar."

Other icons can be customized. For example, you can click the battery icon on the menu and select "Show percentage" to toggle the showing of your battery percentage on the bar. You can click the Date & Time icon in System Preferences, select Clock, and use the options here to choose how the time appears in the menu  $bar -$  or hide the date and time entirely.

For the fast user switching menu, which will show your full name on the menu bar by default if it's enabled, click the Users & Groups icon in System Preferences, select Login

Options, click the lock, and then type your password. Use the "Show fast user switching menu" to control whether the fast user switching menu appears on the bar, and whether it shows your full name, account name, or just an icon.

#### **Remove Third-Party Icons**

If you've installed quite a few applications, most of the icons on your menu bar are probably provided by third-party applications. You can generally remove these icons by clicking them and selecting "Quit" or a similar option in their menus. This quits the application running in the menu bar, so you don't want to do this if you actually need the functionality provided by the icon.

Depending on the applicaiton, you may be also able to hide the icon from its settings. For example, to hide the Evernote icon, open the Evernote application, click Evernote > Preferences, and uncheck the "Show Evernote Helper in the menu bar" option. You'll lose the ability to quickly add a note from the menu bar, but Evernote will leave your menu bar alone.

Rearrange and Hide Third-Party Icons

If you want to hide icons and get them out of the way without actually quitting the application  $-$  or if you just want to rearrange the icons and place them in a more convenient order you'll have to use third-party software for this.

[Bar Tender](http://www.macbartender.com/) is a popular applicaiton for doing this on a Mac. There's a four-week free trial, but a full license will cost you \$15 for use on all your Macs. It's up to you whether this is worth it, but Bar Tender allows you to both rearrange the app icons and hide them as many as you like in an overflow menu. You can also have icons appear on your Mac menu bar when they update, but keep them hidden most of the time.

As of Mac OS X Yosemite, you can now customize your Mac's menu bar to make it appear black. This helps it fade into the background if you're using Adobe Photoshop or other professional applications with dark interfaces.

In the System Preferences window, click the General icon and check the "Use dark menu bar and Dock" option. Most app icons should become white-on-black, but some third-party apps haven't yet been updated and their menu bar icons may appear dark-on-dark.

[http://www.howtogeek.com/215978/how-to-rearrange-and](http://www.howtogeek.com/215978/how-to-rearrange-and-remove-your-macs-menu-bar-icons/)[remove-your-macs-menu-bar-icons/](http://www.howtogeek.com/215978/how-to-rearrange-and-remove-your-macs-menu-bar-icons/)

## Keeping Your Classic Tech Devices Running**, by [J. D.](http://topics.nytimes.com/top/reference/timestopics/people/b/j_d_biersdorfer/index.html)  [BIERSDORFER](http://topics.nytimes.com/top/reference/timestopics/people/b/j_d_biersdorfer/index.html)**

WHAT if planned obsolescence does not fit into your personal plans? Because of pragmatism, frugality, nostalgia or all of the above, some people just do not — or cannot — upgrade the latest version of a device or program, even when the manufacturer stops supporting its old products to focus on developing sleek new hardware and state-of-the-art software to sell.

For those who fall into that group, there's good news. There are mechanics who can keep your gear going. Solutions include experts who will pay a visit to fix devices like iPods, as well as mail-in repair services. Plus there are a host of how-to sites so you can solve problems yourself.

Fans of the iPod Classic may feel particularly concerned by the obsolescence trend, especially since Apple quietly discontinued the model last year. If [Genius Bar service](https://www.apple.com/retail/geniusbar/) at a nearby Apple Store is not an option, [the company's](https://support.apple.com/kb/index?page=servicefaq&geo=United_States&product=ipod&select=REPAIR_PRICING)  [support site still offers battery replacement and repairs,](https://support.apple.com/kb/index?page=servicefaq&geo=United_States&product=ipod&select=REPAIR_PRICING) but said services for ["vintage and obsolete iPod products"](https://support.apple.com/en-us/HT201624) were limited to California customers — leaving owners elsewhere to find their own way through an inevitable future of dying batteries, failing hard drives and other symptoms of electronic old age.

Thankfully, there's a healthy support market, as well as repair professionals who have accumulated years of experience since the original chunky white iPod came out in 2001. Better yet, out-of-warranty enhancements (like swapping in flash drives for hard drives) can bolster the capabilities of the ancient iPods, and it is not hard to find someone to do the job.

"I get a lot of requests for the bigger battery modification, which allows for 100 hours of play time on the iPod," said Demetrios Leontaris, the founder and owner of [NYC iPod](http://www.fixiphonefix.com/)  [Doctor,](http://www.fixiphonefix.com/) a Manhattan-based computer and electronics repair service he started in 2004. "Occasionally, I get someone who wants a 240-gigabyte drive instead of the 160-gigabyte drive."

He charges about \$190 for a 128-gigabyte flash storage upgrade and \$110 for the bigger battery (or just \$90 for the battery if that is purchased with the flash upgrade), and handles other ailments plaguing Apple devices, like smashed screens. Although Mr. Leontaris works from home with his mail-in repair service, he has a page of [glowing Yelp reviews](http://www.yelp.com/biz/nycipoddoctor-new-york) praising his on-the-spot house calls for customers primarily in Manhattan and Brooklyn, where he arrives with a supply of iPhone and iPod parts.Although iPod repairs had dipped for a while, he has had a "300 percent increase" recently from customers who want to keep their older models working, he said. One recent customer even sought the revival of a firstgeneration five-gigabyte iPod. "His wife has passed away and it was sentimental to him, so we got the player back up and running," Mr. Leontaris said.

For people living in areas where technicians do not roam and repair shops are scarce, consider mail-in services like [RapidRepair.com,](http://www.rapidrepair.com/) [uBreakiFix.com a](https://www.ubreakifix.com/ipod-repair)nd [iResQ.com.](http://www.iresq.com/) All three handle iPad and iPhone repairs.

Like iPod Classic owners, those still declining to upgrade from Windows XP are also living in a left-behind world, as Microsoft finally retired its support for the system in April 2014. Granted, if the computer is just used offline, it should be fine as long as it has no active Internet connection. People who still need to venture online should take extra safety precautions.

"For users that plan to continue to use XP, consider utilizing a software or hardware application to 'sandbox' your Internet activities from the rest of your computer," said Andrea Eldridge, the chief executive and co-founder of [Nerds on Call,](http://callnerds.com/) an on-site computer and laptop repair company. She suggested a \$35 program called [Sandboxie,](http://www.sandboxie.com/) which puts the web browser in an isolated environment so that any malicious code from the Internet can't gain access to the operating system.

"When you're done cruising the Net, empty the sandbox and it will remove anything that you installed or downloaded during your web surfing session," Ms. Eldridge said. As an alternative, she also suggested the [iCloak Stik,](https://icloak.org/) a \$50 bootable USB dongle running a secure version of the Linux operating system to use for safe surfing instead of the PC's browser.

Microsoft may have moved on, but several antivirus programs still support Windows XP machines in need of general protection. Of the available offerings, Ms. Eldridge liked [Kaspersky Anti-Virus 2015,](http://usa.kaspersky.com/products-services/home-computer-security/anti-virus/) which promises to continue support for XP until 2018, as long as the computer has Windows XP Service Pack 3 installed.

Hardware repair and upgrades for memory and hard-drive space are easy enough to get from places like Best Buy's [Geek Squad,](http://www.geeksquad.com/) or even by mail with sites like [MailYourPC.com.](http://mailyourpc.com/) If a professional repair service is beyond the budget, the do-it-yourself path remains. How-to sites like [FixYa.com](http://www.fixya.com/) and [iFixit.com](http://www.ifixit.com/) or even YouTube videos posted by cheerful enthusiasts can light the way.

The community-driven iFixit.com has free illustrated instructions for repairing [MP3 players,](https://www.ifixit.com/Device/MP3_Player) [computers,](https://www.ifixit.com/Guide) [cameras](https://www.ifixit.com/Device/Camera) and other items. [Guides for fixing game consoles](https://www.ifixit.com/Device/Game_Console) also abound, like the one for the infamous ["Red Ring of](http://www.nytimes.com/2007/07/06/business/06soft.html)  [Death"](http://www.nytimes.com/2007/07/06/business/06soft.html) overheating issue with Microsoft's Xbox 360.

"On the 'Red Ring of Death,' we've had 3,000 views in the past month," said Kyle Wiens, the site's founder and chief executive. "That means there's 3,000 people interested in fixing their Xboxes." To aid the repair work, iFixit sells the parts and tools needed to complete many of its repair guides; the complete [Xbox 360 Red Ring of Death Fix Kit](https://www.ifixit.com/Store/Parts/Xbox-360-Red-Ring-of-Death-Fix-Kit/IF205-024-1) is about \$30.

For beleaguered owners of aging iPods, iFixit has [a whole](https://www.ifixit.com/Device/iPod)  [section of the site](https://www.ifixit.com/Device/iPod) devoted to the iconic media players. Mr. Wiens noted that the site'[siPod Classic repair guide](https://www.ifixit.com/Device/iPod_Classic) is popular, even though getting under the hood can take some effort. "You have to basically use a paint scraper to open the case," he said. "The Classic is hard to take apart, but the people who are fixing them are doing it in a rather determined fashion."

continued on page 6

## Classic Devices from page 5

No matter your reason for keeping your old gear around, there's another benefit: one less chunk in the landfill of unrecyclable materials. Just tell the naysayers your device is not old — it's *retro*.

[http://www.nytimes.com/2015/05/28/technology/](http://www.nytimes.com/2015/05/28/technology/personaltech/keeping-your-classic-tech-devices-running.html?hpw&rref=technology&action=click&pgtype=Homepage&module=well-region®ion=bottom-well&WT.nav=bottom-well) [personaltech/keeping-your-classic-tech-devices](http://www.nytimes.com/2015/05/28/technology/personaltech/keeping-your-classic-tech-devices-running.html?hpw&rref=technology&action=click&pgtype=Homepage&module=well-region®ion=bottom-well&WT.nav=bottom-well)[running.html?](http://www.nytimes.com/2015/05/28/technology/personaltech/keeping-your-classic-tech-devices-running.html?hpw&rref=technology&action=click&pgtype=Homepage&module=well-region®ion=bottom-well&WT.nav=bottom-well) [hpw&rref=technology&action=click&pgtype=Homepage&mo](http://www.nytimes.com/2015/05/28/technology/personaltech/keeping-your-classic-tech-devices-running.html?hpw&rref=technology&action=click&pgtype=Homepage&module=well-region®ion=bottom-well&WT.nav=bottom-well) [dule=well-region&region=bottom-well&WT.nav=bottom-well](http://www.nytimes.com/2015/05/28/technology/personaltech/keeping-your-classic-tech-devices-running.html?hpw&rref=technology&action=click&pgtype=Homepage&module=well-region®ion=bottom-well&WT.nav=bottom-well)

## **Screen Replacement/Flow Chart**

While we're on the subject of repairs, here is the tool kit that Allison used to replace her iphone screen: [https://www.ifixit.com/Store/Tools/Pro-Tech-Toolkit/](https://www.ifixit.com/Store/Tools/Pro-Tech-Toolkit/IF145-072-1) [IF145-072-1](https://www.ifixit.com/Store/Tools/Pro-Tech-Toolkit/IF145-072-1)

Here is description of that process: [http://www.podfeet.com/blog/2015/05/honda-mechanic](http://www.podfeet.com/blog/2015/05/honda-mechanic-repairs-a-cracked-iphone-screen/)[repairs-a-cracked-iphone-screen/](http://www.podfeet.com/blog/2015/05/honda-mechanic-repairs-a-cracked-iphone-screen/)

And here is a useful flow chart for troubleshooting Mac problems:

[https://www.technibble.com/mac-performance-](https://www.technibble.com/mac-performance-troubleshooting-chart/)

# **Fly Video Editor Lets Even Novices Soar, by JEN LEO**

Take your travel vacation videos to the next level with this app and a few smart edits.

**Name:** Fly Video Editor

**Available:** Requires iOS 8 and works best with iPhone 5 and above.

**Cost:** The app is free, but additional feature packs are \$2.99 to \$9.99 each, or a bundle for \$5.99.

**What it does:** It's a video editor that allows you to combine four videos into one. Trim, dissolve or cut to the next video, add music and save the final product to your camera for sharing.

**What's hot:** This app makes editing easy. I've tried a few different video-editing apps and computer software, and they can sometimes be complicated and intimidating for a beginner. But you don't need an engineering degree to use Fly. I loved that you could import music from your iTunes library. It even adjusts vertical videos so you can use them with your horizontal ones. Need tips or inspiration? Don't miss its Instagram feed @editonthefly.

**What's not**: I don't always just shoot video. Taking photos comes more naturally to me, and I wanted to include some family travel photos in my video. Hold tight. Adding photos is a new feature that will launch this summer.

[http://www.latimes.com/travel/deals/la-tr](http://www.latimes.com/travel/deals/la-tr-webbuzz-20150510-story.html)[webbuzz-20150510-story.html](http://www.latimes.com/travel/deals/la-tr-webbuzz-20150510-story.html)

# **Spam Control**

Wise words from SBAMUG members in answer to a question about dealing with excessive spam messages (up to 6 a day):

I wish I only got 6 spams! It is normal for me to receive more than 130 spam emails per day. But I have had the same email address since 1994. If all those spams went to my inbox it would be pretty bad. Instead, they all jump into the Spam folder, so when I look at them, I know they are probably spam, and I do look at them quickly before discarding. Sometimes a good email is in the spam folder, and I will be sure to "train" the spam filter so that won't happen again.

I use SpamSieve (\$30) from [www.C-Command.com](http://www.C-Command.com/) and I recommend it highly. It filters all of my different email addresses so that all the spam is in the spam folder. SpamSieve is the best spam filter I know of, and I especially appreciate that it lets me be the ultimate judge of what is spam or not. If/when it makes a mistake, I can correct it. I really don't trust any email provider to correctly filter spam because I don't want them to trash my mail incorrectly.

Dave Nathanson, Mac Medix

I can second the use of SpamSieve to filter out your spam. It uses very effective Bayesian filtering to learn what is spam. I used to receive well over 100 spam messages per day, and SpamSieve did a very effective job of isolating these spam messages to a spam folder. It also works with several different mail programs - not just Apple Mail.

One thing I did do several months ago to drastically reduce the amount of spam mail I was receiving to only about a half dozen per day was to unsubscribe to those spam messages that had an unsubscribe link. I know classical wisdom is to ignore spam messages so that spam originators do not know that you really exist. But, following a suggestion from David Pogue, I tried this approach and it was very successful after a couple of months in significantly reducing spam. At least some companies that send out junk mail do pay attention to an unsubscribe request!

George Wilde

# **Why is Delete Missing from Image Capture and Why Is That OK?, by podfeet**

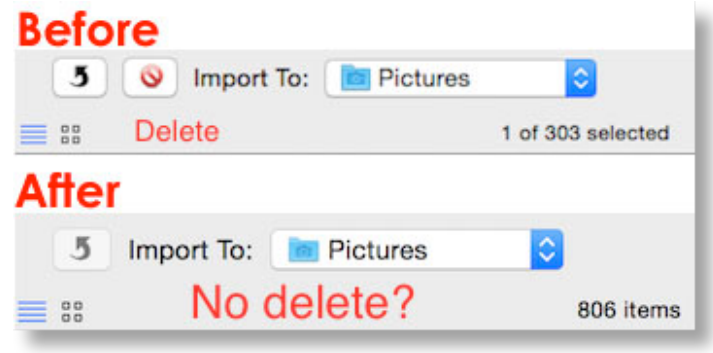

How many times have you run into the problem of an iPhone or iPad that was running out of space? Happens a lot, and if you're well informed, you know about the hidden jewel of OS X – Image Capture. While not well known, it allows you to plug in your device and view all of the photos and videos as large thumbnails. From there you can select photos to either have them imported into iPhoto or Aperture, or dump them all to your hard drive. Once you've executed that maneuver, you can select all (or just some) and hit the handy dandy delete button to remove them all from your device. I can't tell you how many times I've used this to clean up a device.

This week Steve wanted to delete some photos from his iPhone, so he connected it to his Mac, launched Image Capture…but there was no delete button. I took a look, but I couldn't find it either. We did a bunch of searching but no joy. I even found the current Apple Support [Article](https://support.apple.com/kb/PH17894?locale=en_US) where they still say, "You can also select individual items on your device, then press the Delete key on your keyboard" but pressing delete does nothing, and the delete button simply isn't there any more.

And then it hit me. There's no need for this function in Image Capture any longer IF you're using iCloud Photo Library. To recap, iCloud Photo Library sync all of your photos on all of your devices, from iPhone to iPad to iPod Touch to Mac. Let's walk through a scenario on how the workflow happens now. Let's say Steve takes a bunch of pictures of plants at the store to show me, but later he doesn't really want all those images clogging up his iPhone. In the old days he would have to tether his iPhone like an animal (TM René Ritchie) and use Image Capture to efficiently get rid of them.

Now that he has iCloud Photo Library, he can pop open Photos on his Mac and select the unwanted photos and hit the delete key and he's done. All those photos disappear from his Mac and his iPhone. There's no need for Image Capture to do this and in fact the interface on Photos allows him to see photos in high resolution so he's sure which one to keep.

Some (or maybe even most?) of you may not have turned on iCloud Photo Sharing. You'll find that if you connect

your iPhone to your Mac and launch Image Capture, you still have the beloved delete button. By the way, thanks to Allister for helping me get a screenshot for the show notes of the delete button in Image Capture (and George for offering to help). I had trouble proving the delete button was still there because even though I have an unconverted Mac, both of our phones have been converted so even there the delete button doesn't show up.

I know this will still bother some people but it makes so much more sense to be able to delete photos in your real library on your Mac and have them disappear everywhere, than it does to have some arcane application most people don't know about with a secret delete key, doesn't it?

# **Apple Watch for Travelers**

Stephanie Rosenbloom tested the Apple Watch on the streets of New York. She writes about paying bills (cool), the integration with Siri (great), the handoff from the watch to the iPhone (not ideal) and the use of travel apps like OpenTable or Uber (no frills, a few glitches). And the best part is every time you can perform a task using the watch is one fewer time you risk pulling out your iPhone, setting it down. forgetting it, and kissing it goodbye, She concludes that the watch is a major convenience, especially for those already familiar with Apple devices. Except for one thing, the Maps app, which she describes as a letdown. On this basis, she suggests you wait for the next version of the Apple Watch. Or the next version of the Maps app? Read the full article at:

[http://www.nytimes.com/2015/05/10/travel/apple-watch-a](http://www.nytimes.com/2015/05/10/travel/apple-watch-a-test-run-for-travelers.html?action=click&pgtype=Homepage&module=c-column-middle-span-region®ion=c-column-middle-span-region&WT.nav=c-column-middle-span-region)[test-run-for-travelers.html?](http://www.nytimes.com/2015/05/10/travel/apple-watch-a-test-run-for-travelers.html?action=click&pgtype=Homepage&module=c-column-middle-span-region®ion=c-column-middle-span-region&WT.nav=c-column-middle-span-region)

[action=click&pgtype=Homepage&module=c-column](http://www.nytimes.com/2015/05/10/travel/apple-watch-a-test-run-for-travelers.html?action=click&pgtype=Homepage&module=c-column-middle-span-region®ion=c-column-middle-span-region&WT.nav=c-column-middle-span-region)[middle-span-region&region=c-column-middle-span](http://www.nytimes.com/2015/05/10/travel/apple-watch-a-test-run-for-travelers.html?action=click&pgtype=Homepage&module=c-column-middle-span-region®ion=c-column-middle-span-region&WT.nav=c-column-middle-span-region)[region&WT.nav=c-column-middle-span-region](http://www.nytimes.com/2015/05/10/travel/apple-watch-a-test-run-for-travelers.html?action=click&pgtype=Homepage&module=c-column-middle-span-region®ion=c-column-middle-span-region&WT.nav=c-column-middle-span-region)

## **Apple Offers to Swap Bands for the Apple Watch**

Have you received your Apple Watch, only to find that you hate the band? The good news is that Apple may be willing to exchange it. According to internal Apple documents obtained by MacRumors, Apple is planning to allow Apple Watch customers to exchange just the band, instead of having to return the entire watch. However, there are a few restrictions: you must swap bands inside the 14-day return window, the new band must be from the same collection as the watch, and the watch must have been purchased directly from Apple. Also, the swap won't be handled entirely in store — Apple Store employees will verify your eligibility, then initiate the swap online, and a new band will be shipped to you.

~ Thanks, TidBits

# **PERIODICALS**

**SOUTH BAY APPLE MAC USER GROUP P.O. BOX 432 REDONDO BEACH CA 90277-0432**

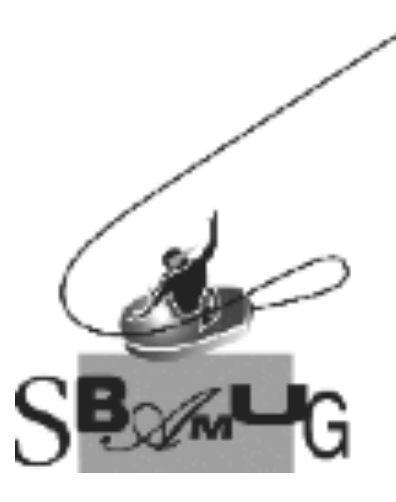

# *Join, Renew or Give a Gift of a SBAMUG Membership!*

## **For only \$35/year you get:**

- Monthly meeting program
- E-mail group help
- Monthly newsletter (We publish 11 issues per year!)
- Use our Wiki
- Free web space & e-mail on our server
- **Build your own website**
- Create your own blog
- Special merchant discounts
- \$\$\$
- Occasional swaps, free software, raffles

<http://www.sbamug.com/join.html> Or, contact Membership Chair CW Mitchell at [cwmitchell@sbamug.com](mailto:cwmitchell@sbamug.com)

# **SBAMUG Membership Application**

South Bay Apple Macintosh User Group provides you with a local source of shared knowledge & experience through monthly meetings, trainings & monthly newsletter.

**Individual & family membership: \$35/year payable to SBAMUG**

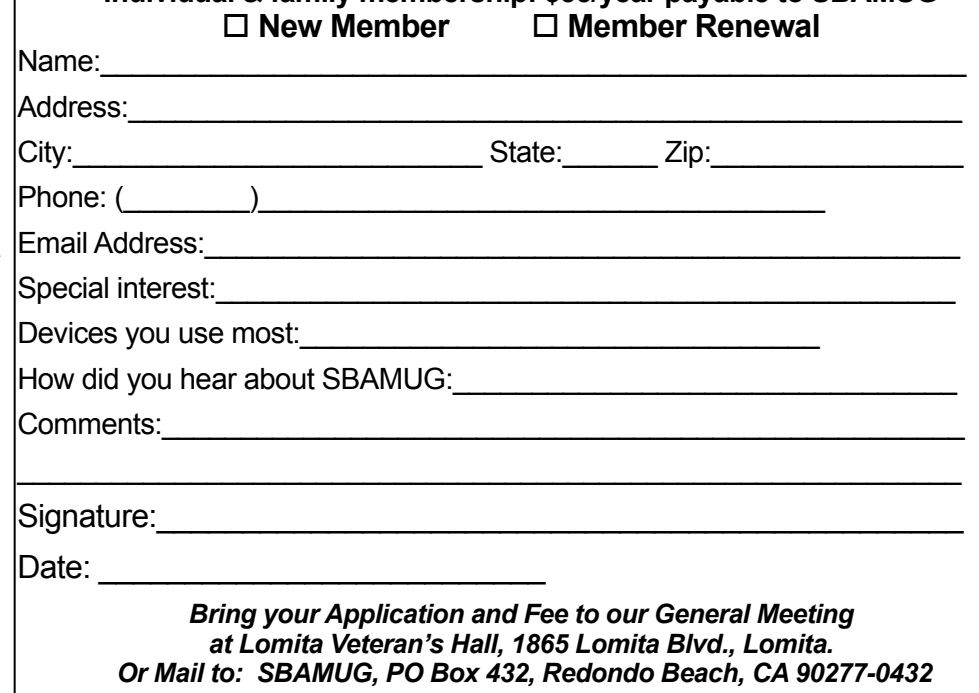